## **Quick Installation Guide**

#### **Introduction**

**Wireless ACCESS POINT**

 $\overline{I}P-67$ PoE

> The **IAP-W420+/W422+** is a reliable IP-67 outdoor IEEE 802.11 b/g/n WLAN access point with two 10/100Base-T(X) P.D. Ethernet ports. It can be configured to operate in AP/Client/AP-Client/Bridge modes and is specifically designed for the toughest industrial environments. The combination of an IP-67 design and superb management functionality, the **IAP-W420+/W422+** provides a waterproof, dust-tight connection. In addition, **IAP-W420+** provides a high power output of 800mw and throughput up to 80Mbps to satisfy long distance connections. The **IAP-W422+** provides two N-type connectors for any N-type antennas to extend communication distances. You are able to configure the device by Web interface via the LAN port or by WLAN interface. In addition, the device provides P.D. feature which is fully compliant with IEEE802.3af PoE standard to save the layout cost of power line. The device can be easily adopted in almost all kinds of applications and provides the most rugged solutions for managing your network in outdoors.

#### **Package Contents**

The device is shipped with the following items. If any of these items is missing or damaged, please contact your customer service representative for assistance.

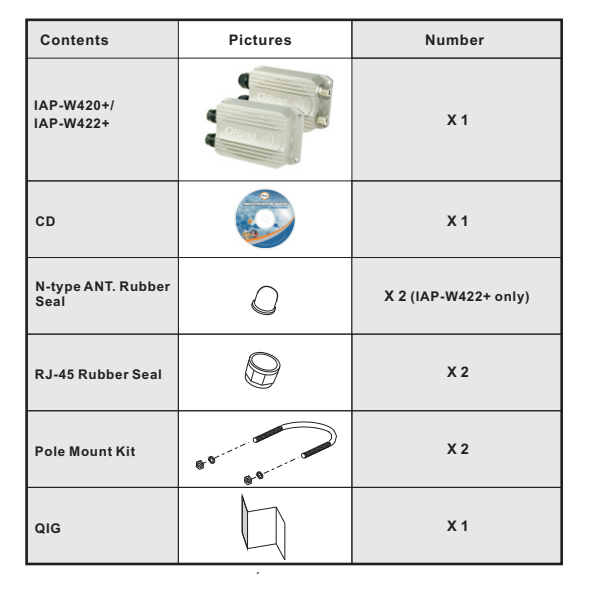

#### **Preparation**

Before installation, make sure you have all of the package contents available and a PC with Microsoft Internet Explorer 6.0 or later, for using web-based system management tools.

#### **Safety & Warnings**

When installed outdoors, make sure the LAN ports are covered by RJ-45 rubber seals provided with the package.

Do not remove the water-proof casing, and avoid touching or moving the device when the antennas are transmitting or receiving.

# **IAP-W420+/W422+**

 When installing the device, make sure to keep the radiating at a minimum distance of 20 cm (7.9 inches) from all persons to minimize the potential for human contact during normal

 Do not operate the device near unshielded blasting caps or in an otherwise explosive environment unless the device has been modified for such use by qualified personnel.

**Industrial IP-67 PoE Outdoor Access Point**

#### **Pole mounting**

You can mount the device to a pole using adjustable steel band straps included in the package.

Thread the two supplied metal mounting straps through the screw holes on the edge of the unit and then put the straps around the pole, as shown below. Put the washers and nuts through the straps and tighten the strap.

## 75.0 145.0 101.5 30.3 47.3 133.0 48.0 64.5

**Panel Layouts**

**Dimension**

operation.

101.5

#### **Front Panel**

162.0

 $_{\rm cc}$ 

 $\circ$ 

18.0

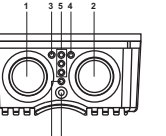

**2. PoE LAN port 3. LNK/ACT LED for non-PoE LAN port 4. LNK/ACT LED for PoE LAN port 5. WiFi connections (weakest signal strength at the bottom, strongest at the top) 6. Power indicator 7. Reset button**

#### **Rear Panel**

**6 7**

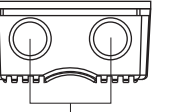

**1. N-type antenna connectors**

**1. Non-PoE LAN port**

## **1**

**IAP-W422+**

#### **Installation**

The device can be fixed to a pole or the wall using the supplied mounting kits. Before installing the device, make sure you have all of the package contents available and a PC with Microsoft Internet Explorer 6.0 or later, for using web-based system management tools.

# **Pole**

#### **Network Connection**

The device has two  $10/100$ Base-T(X) Ethernet ports. According to the link type, the AP uses CAT 3, 4, 5, 5e, 6UTP cables to connect to any other network device (PCs, servers, switches, routers, or hubs).

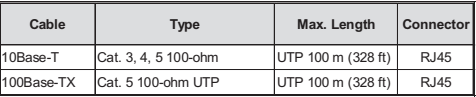

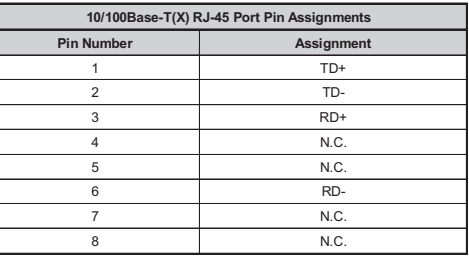

#### **Power Supply**

The device is powered by an Ethernet cable via the PoE port, which is on the right hand side. Make sure the PoE port is connected with an RJ-45 cable and check if the power LED lights up after connection.

#### **Configurations**

After connecting an Ethernet cable to the PoE port, the green power LED should turn on. Please refer to the following table for LED indication.

Wireless **ACCESS POINT** IP-67 PoE

## **Quick Installation Guide**

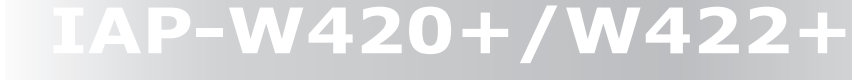

## **Industrial IP-67 PoE Outdoor Access Point**

#### **LED Color Status Description PWR** Green On PoE power is on and power supply in normal function On Port is linked **ETH** Green Blinking Transmitting data On WLAN activated **WLAN** Green  $\begin{bmatrix} \text{O}_{11} \\ \text{O}_{21} \end{bmatrix}$  (WLAN strength: 1<30%, 2<60%, 3<90%) Blinking Transmitting data via WLAN

Follow the steps below to log in and access the system:

1. Launch the Internet Explorer and type in IP address of the device. The default static IP address is **192.168.10.2**

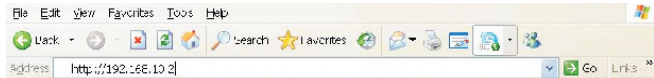

2. Log in with default user name and password (both are admin). After logging in, you should see the following screen. For more information on configurations, please refer to the user manual. For information on operating the device using ORing's Open-Vision management utility, please go to ORing website.

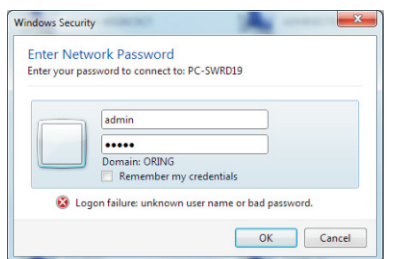

#### **Resetting**

For protection, the reset button is placed in the case covered by a screw head. If you need to reset the device, remove the screw and use a very small point object like a needle or a toothpick to poke the reset button. To restore the device configurations back to the factory defaults, press the **Reset** button for 5 seconds.

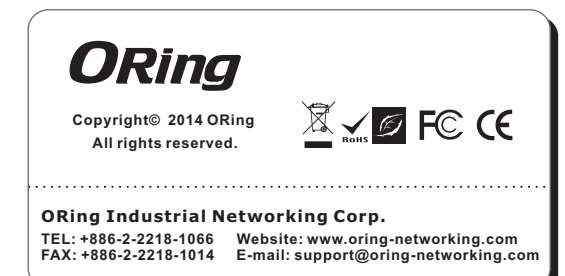

### **Specifications**

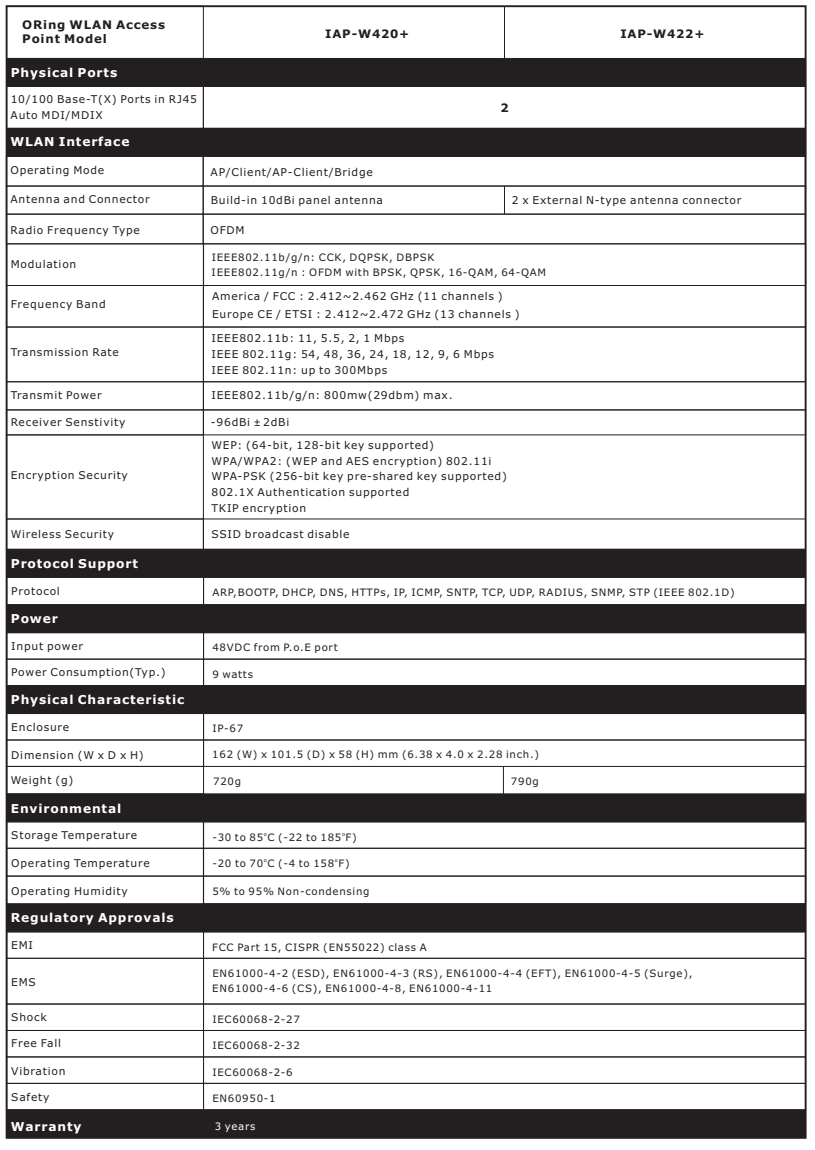